Untuk mengakases Aplikasi kamus Bahasa Tetum Berbasis Web ini pertama – tama pengguna sistem/User harus terlebih dahulu mengakses ke situs [www.kamustetum.web.id](http://www.kamustetum.web.id/) barulah dapat menggunakan aplikasi kamus berbasis web tersebut.

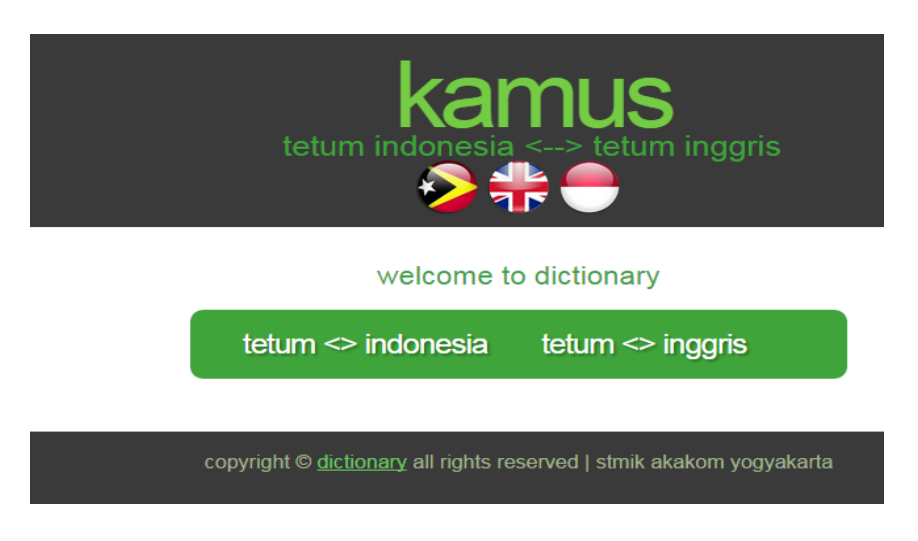

**Tampilan awal halaman aplikasi Tetum berbasis Web**

Setelah itu User akan menginput kata yang akan dicari baik itu data terjemahan dari tetumindonesia dan sebaliknya maupun terjemahan dari tetum-inggris dan sebaliknya. namun di aplikasi tetum berbasis web ini User hanya dapat menerjemahkan per kata bukan kalimat.

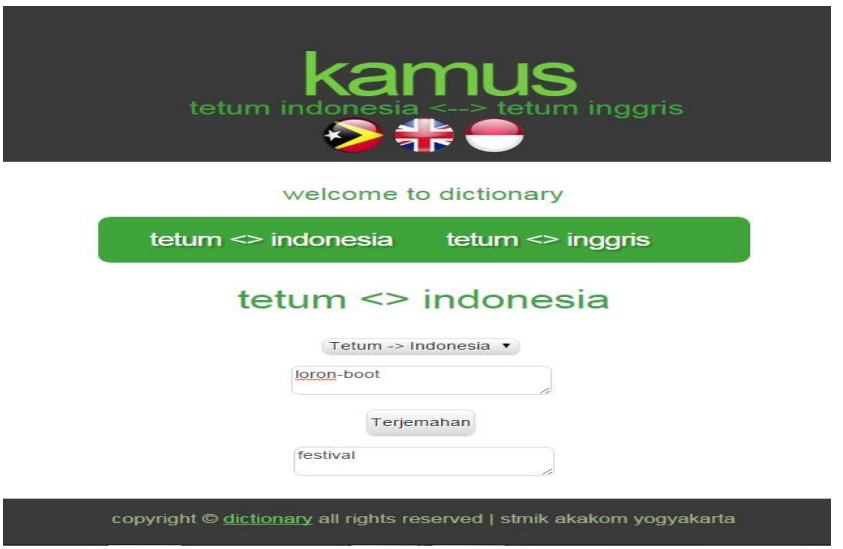

**Contoh pencarian kata terjemahan**